## Otkup od poljoprivrednika vezan za maloprodajno skladište

Poslednja izmena 20/11/2020 8:56 am CET

Da biste kreirali otkup od poljoprivrednika u maloprodaji, proverite sledeće:

1 Da li je potrebno kreirati**nov artikal** u šifarniku sa određenom stopom PDV-a ili Vam odgovara postojeći 2 Da li je konkretna stranka u šifarniku > Deo PDV obveznik**označeno da je u sistemu PDV-a** (samo sa ovim podešavanjem ćemo u primljenom računu imati ponuđene sve rashode)

Unosite primljeni račun:

Koristite rashod 1300 sa odgovarajućom stopom PDV-a (snižena stopa 10% ili PDV obveznik 8%, veza je: **zalihe robe u veleprodaji**)

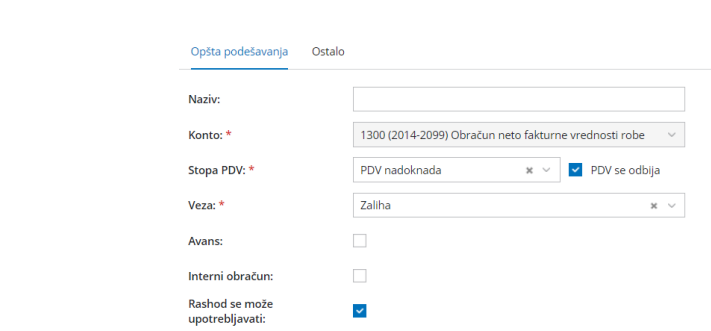

a) štiklirano (podatak će se prikazati u 7.4 polju Obrasca POPDV)

b) nije štiklirano (podatak se neće prikazati u 7.4 polju Obrasca POPDV)

- i sa vezom: zalihe veleprodaje
- **u polju Prijem unosite kalkulaciju**

Izborom podrvrste prometa Od stranke pojavljuje se polje za oznaku**Od poljoprivrednika**.

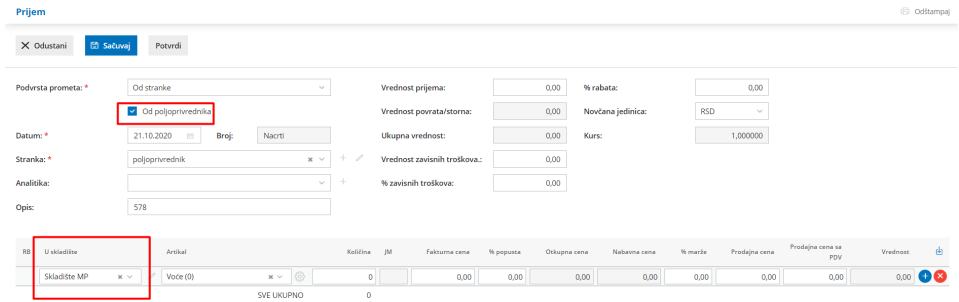

Unesemo sve artikle koje nam je isporučio dobavljač (u ovom slučaju poljoprivrednik) kao pri svakom drugom prijemu.

Nakon potvrđivanja prijema imamo mogućnost da odštampamo**Otkupni list** na kome će svi artikli imati obračunat i prikazan **PDV od 8%** bez obzira na podešavanja na artiklu.

Taj prijem će imati napomenu (Od poljoprivrednika).